## Браузер: Microsoft Edge и его конкуренты

Когда спрашивают своих друзей, в какой программе вы работаете с Интернетом, чаше всего отвечают «в Яндексе» или «в Гугле» — имея в виду, конечно поисковики, с помощью которых находится все остальное.

Приходится объяснять, что и Яндекс, и Google — это всего лишь странички Сети, для работы с которыми (и со всеми другими страничками, сайтами, социальными сетями и т. д.) используется программа под названием «браузер». Точнее, программы, ибо разнообразных браузеров существует целая куча. В Windows, например, для брожения в Сети служит приложение Microsoft Edge, значок которого висит на Панели задач рядом с кнопкой Пуск.

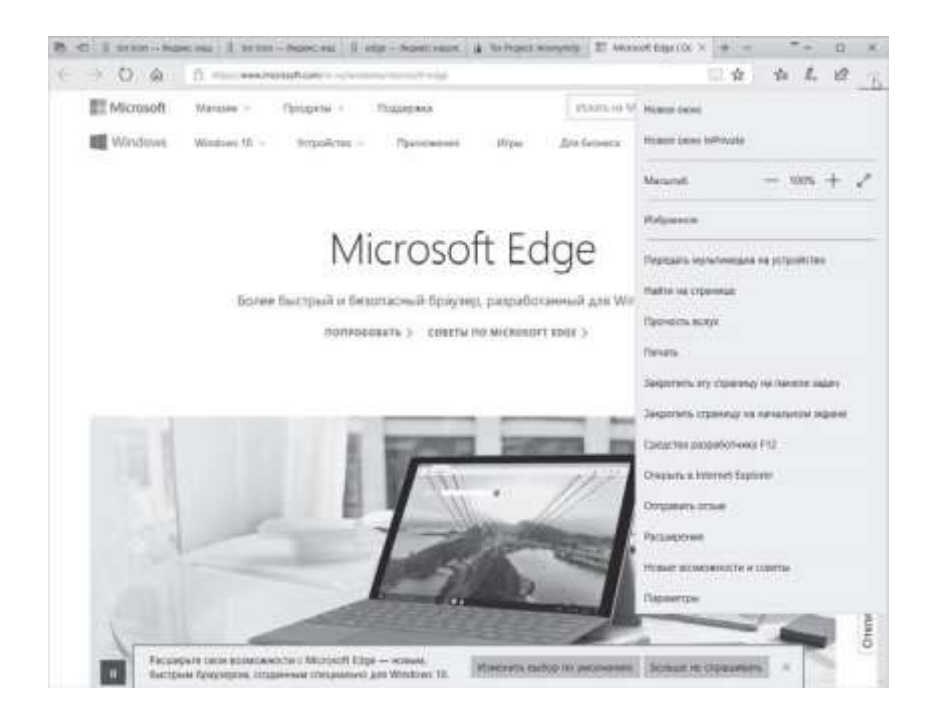

Остался лишь один вопрос: какой именно браузер выбрать?

Один из них уже прописан в Windows с рождения — Microsoft Edge: его значок квартирует в левом нижнем углу, рядом с меню поиска. Еdge быстр, надежен, нетребователен к ресурсам (что особенно актуально для владельцев ноутбуков), а недавно обзавелся еще и поддержкой дополнительных «расширений», которые вы можете установить из Магазина Windows. К тому же некоторые его функции (например, заметки к посещенным страницам и «режим чтения») уникальны, и ни один из конкурентов придумать что-то похожее пока не смог. Так зачем искать ему замену?

Возможно, на первых порах Edge вас вполне устроит, хотя лично я (да простит кощунника Microsoft!) с самого начала установил бы другой, более умелый. Вот и первая тройка кандидатов:

• Google Chrome (my-chrome.ru). Самый популярный из альтернативных браузеров. Поддерживает расширения — дополнительные модули, благодаря которым ваш браузер приобретает новые таланты. Отлично взаимодействует с любыми сервисами Google, синхронизирует все свои настройки с Сетью, а заодно и с мобильными устройствами на Android.

Скачивать Chrome я рекомендую не с официального сайта, а с русскоязычного ресурса My Chrome (my-chrome.ru), поскольку там публикуются не только стабильные, но и тестовые (dev) версии с новыми функциями.

- **Mozilla Firefox** (mozilla-europe.org/ru/), в отличие от Chrome, этот проект создается группой независимых разработчиков. Также поддерживает расширения, причем их выбор несколько шире, чем у Chrome. Firefox — это настоящий конструктор, который вы можете совершенствовать до бесконечности, подстраивая браузер под свои любимые сайты.
- **Opera O** (opera.com). В свое время самый популярный браузер для мобильных устройств, с приходом Chrome Opera превратилась в абсолютного аутсайдера. Однако смогла вернуть популярность, пересев на движок своего главного оппонента. В итоге для Opera доступны практически все дополнения из коллекции Chrome, а «резалка» рекламы и баннеров на страницах встроены в браузер изначально. В остальном Opera почти дублирует возможности Chrome.

Разумеется, помимо этого трио есть и другие кандидаты на роль нашего стандартного проводника по Сети — **Яндекс Браузер** или **Vivaldi**… Однако оба они построены на «движке» Google Chrome, так что особого смысла в их использовании я лично не вижу (хотя, безусловно, если часто пользуетесь сервисами Яндекса, то наверняка выберете полностью заточенный под них браузер).

## **Учетная запись и синхронизация**

Практически все браузеры раскрывают свои таланты только при подключении к собственному аккаунту — он нужен для синхронизации закладок, истории, сохраненных паролей, а также коллекции расширений.

Edge использует существующий аккаунт Microsoft и регистрировать новый не придется, Google Chrome легко удовлетворится аккаунтом Google (то есть логином и паролем к ящику в Gmail): при первом запуске браузера зайти в аккаунт под своим логином и паролем, щелкнув по значку учетной записи в левой верхней части экрана. Или через меню **Настройки Вход.**

После этого ваш браузер сможет сохранять на сервере Google всю историю вашей работы, сохраненные пароли к сайтам, закладки и установленные расширения. Это позволит вам синхронизировать настройки Chrome с другими вашими устройствами. В случае со стандартным браузером Windows никаких лишних действий не потребуется — о н и так привязан к вашему аккаунту Microsoft.

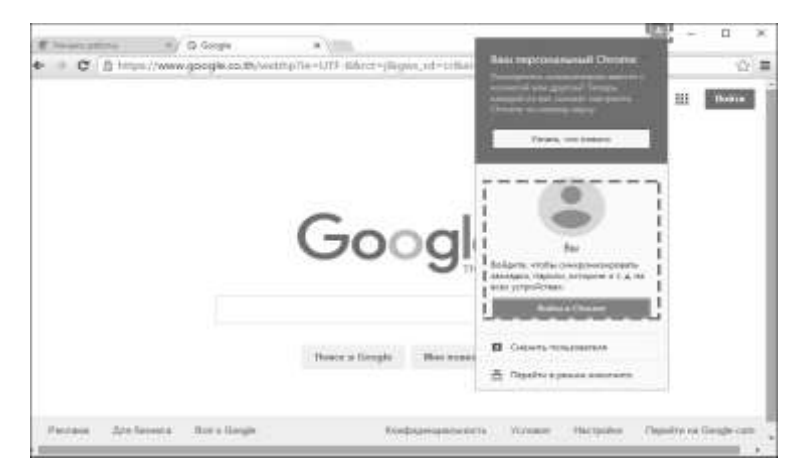

Возможность синхронизации настроек с «облаком» включена и в Firefox: **Настройки Войти в синхронизацию**, однако в этом случае вам придется создать новую учетную запись (аккаунт) Firefox, привязав его к вашему почтовому ящику. Не поленитесь это сделать, пожалуйста, чтобы в дальнейшем не жалеть о канувших в никуда закладках и дополнительных расширениях. После регистрации не забудьте дождаться подтверждения на указанный вами почтовый ящик и щелкните по кнопке **Активировать сейчас** в тексте письма.

Вообще-то, наличие в системе двух и даже более браузеров — не криминал. В каком вам удобнее — в том и работайте. И не забывайте, что наша цель — не изучение браузера как такового. Он — лишь окошко в мир Сети, и так ли нам важно, какой формы будут его створки, какой на них будет красоваться логотип? Ведь основные элементы интерфейса во всех браузерах одинаковы, пусть и расположены они в окошке по-разному…

Наш курс работы с браузером мы построим так, чтобы он был максимально универсальным и подходил к любому браузеру, а не только к стандартному «обозревателю» Windows. Если же обнаружатся различия, п остараемся упомянуть и о них. Однако позвольте хотя бы в рамках этой книги обойтись без подробной разборки всех популярных браузеров и уж тем паче, кто из них всего милее, всех румяней и белее.

Итак, наш «усредненный» браузер состоит из нескольких основных частей:

- **Адресная строка** в ней мы будем поисковые запросы или (что гораздо реже) адреса нужных нам сайтов.
- **Окно** в нем мы будем просматривать странички. Любой современный браузер умеет работать с несколькими сайтами одновременно, а переключаться между ними можно с помощью вкладок в верхней части экрана.

**Навигационные кнопки** — с их помощью мы будем перемещаться по страничкам.

**Меню** — здесь собраны все команды, которые мы будем отдавать браузеру.

**Контекстное меню**, вызываемое щелчком правой кнопки мыши.

**Статусная строка** внизу экрана. В Edge она не слишком функциональна — самым заметным элементом здесь является индикатор загрузки страниц. А вот у Firefox именно в этой области расположено много очень удобных и полезных кнопок, с помощью которых вы можете гибко управлять загрузкой страниц.